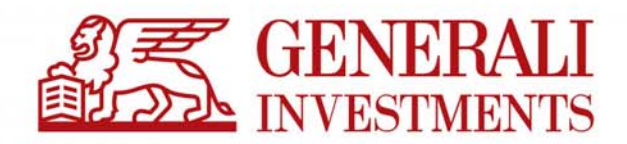

# Regulamin "Promocja bez opłat"

Obowiązuje od 2 września 2019 r.

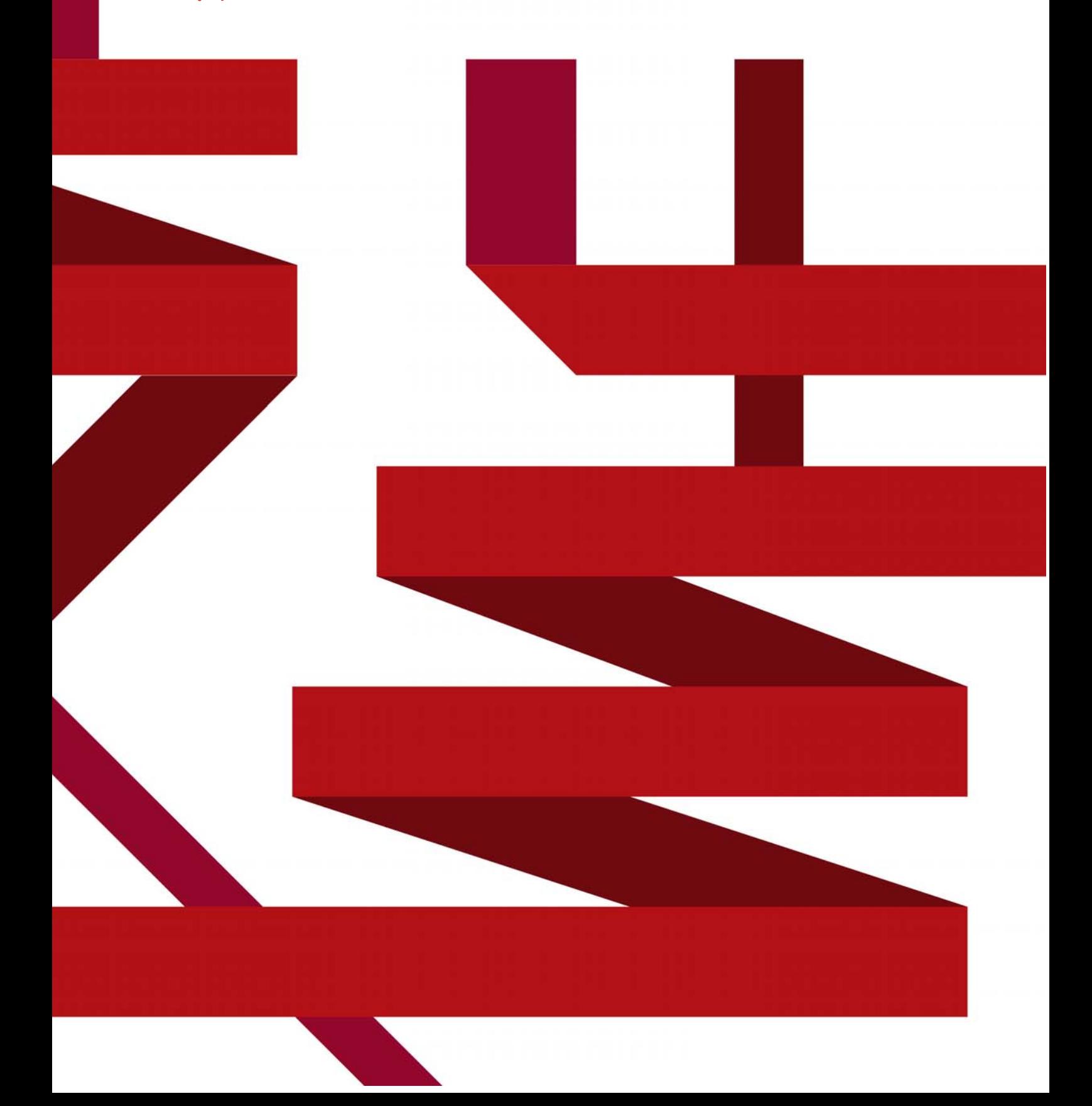

- 1. Organizatorem promocji "Promocja bez opłat" (zwanej dalej "Promocją") jest Generali Investments Towarzystwo Funduszy Inwestycyjnych S.A. z siedzibą w Warszawie przy ul. Polnej 11 ("Generali Investments").
- 2. **Promocja trwa** od 1 grudnia 2004 r. **do odwołania**. Dla funduszy uruchomionych po 1 grudnia 2004, Promocja trwa od dnia uruchomienia tych funduszy.
- 3. **Promocja nie dotyczy** rejestrów subfunduszy otwartych w ramach uczestnictwa w specjalistycznych planach inwestycyjnych, prowadzonych z Funduszem pracowniczych programach emerytalnych oraz gromadzenia oszczędności na indywidualnych kontach emerytalnych i indywidualnych kontach zabezpieczenia emerytalnego.
- 4. Uczestnikiem Promocji może być:
	- a) osoba fizyczna mająca pełną zdolność do czynności prawnych,
	- b) osoba fizyczna mająca ograniczoną zdolność do czynności prawnych wyłącznie za zgodą jej przedstawiciela ustawowego w zakresie czynności zwykłego zarządu, a w zakresie przekraczającym te czynności – na podstawie prawomocnego orzeczenia sądu opiekuńczego,
	- c) w przypadku osoby fizycznej nie mającej zdolności do czynności prawnych wyłącznie przez jej przedstawiciela ustawowego w zakresie czynności zwykłego zarządu, a w zakresie przekraczającym te czynności – na podstawie prawomocnego orzeczenia sądu opiekuńczego.
- 5. **Promocja polega na 100% zwolnieniu z opłaty manipulacyjnej za nabycie jednostek uczestnictwa subfunduszy, wchodzących w skład Generali Fundusze FIO** oraz, w skład **Generali Fundusze SFIO** zarządzanych przez Generali Investments, przy jednoczesnym spełnieniu warunków określonych w pkt. 5 w trakcie trwania Promocji.
- 6. **Aby skorzystać z Promocji, uczestnik musi spełnić łącznie następujące warunki:**
	- a) **Nabycie** jednostek funduszu musi nastąpić wyłącznie na rejestr, otwarty w trakcie trwania Promocji **w jeden z wymienionych** poniżej sposobów:
		- (1) po podpisaniu Formularza Promocyjnego, **osobiście w Punkcie Obsługi Klienta** Generali Investments TFI S.A.,
		- (2) **po podpisaniu umowy na korzystanie z Serwisu Transakcyjnego** (zwanej "Umową o korzystanie z usług Serwisu Transakcyjnego"), w sposób wskazany w aktualnie obowiązującym "Regulaminie korzystania z usług Serwisu Transakcyjnego" **oraz otwarcie nowego rejestru za pomocą** Serwisu Transakcyjnego lub aplikacji mobilnej,
		- (3) **po zatwierdzeniu Formularza Promocyjnego w Wirtualnym Oddziale** Generali Investments TFI S.A.
	- b) **wyłącznie poprzez wpłatę środków przelewem na konto subfunduszu** (aktualne numery kont subfunduszy oraz wzory przelewów są dostępne na stronie www.generali-investments.pl).
	- c) W celu spełnienia warunków Promocji oraz aby przelew mógł być w pełni zidentyfikowany, **na blankiecie przelewu lub w opisie przelewu internetowego muszą znaleźć się wszystkie wymienione poniżej informacje**:
		- (1) **w przypadku otwarcia rejestru za pomocą Formularza Promocyjnego:**
			- nazwa odbiorcy: nazwa subfunduszu, do którego dokonywana jest wpłata,
				- adres odbiorcy: adres Towarzystwa: ul. Polna 11, 00-633 Warszawa,
				- konto subfunduszu (aktualne numery kont dostępne są na stronie www.generali-investments.pl),
				- **w tytule wpłaty:** Imię i nazwisko, numer **PESEL** / Data urodzenia (dla Wspólnych Rejestrów Małżeńskich wymagane jest podanie imion i nazwisk, oraz numerów PESEL obojga małżonków) lub **Numer rejestru** (numer rejestru **jest obowiązkowy** jeśli Uczestnik posiada więcej niż jeden rejestr w danym subfunduszu).
		- (2) **w przypadku otwarcia rejestru za pośrednictwem Serwisu Transakcyjnego:**
			- nazwa odbiorcy: nazwa subfunduszu, do którego dokonywana jest wpłata.
			- konto subfunduszu (aktualne numery kont dostepne są na stronie www.generali-investments.pl)
			- **w tytule wpłaty:** tytuł przelewu **wygenerowany w Serwisie Transakcyjnym** lub **aplikacji mobilnej**.
	- d) Otwarcie rejestru oraz wpływ środków na rachunek danego subfunduszu musi nastąpić w okresie trwania Promocji.
- 7. **Uczestnicy, którzy nabyli jednostki uczestnictwa według zasad określonych niniejszym Regulaminem przed wprowadzeniem zmian określonych Uchwałą Zarządu z dnia 8 lipca 2008 Nr 20080708/2 mają prawo do korzystania z Promocji na zasadach określonych niniejszym Regulaminem,** czyli:
	- a) Zwolnienie z opłaty manipulacyjnej w przypadku dopłaty na rejestry otwarte uprzednio w Promocji, pod warunkiem spełnienia poniższych wymagań dotyczących opisu przelewu:
		- nazwa odbiorcy: nazwa subfunduszu, do którego dokonywana jest wpłata,
- adres odbiorcy: adres Towarzystwa: ul. Polna 11, 00-633 Warszawa,
- konto subfunduszu (aktualne numery kont dostępne są na stronie www.generali-investments.pl),
- **w tytule wpłaty:** zgodnie z punktem 6 c (1) lub (2).
- 8. **Zwolnienie z opłaty manipulacyjnej obowiązuje także przy:**
	- a) **kolejnych wpłatach** na rejestr / rejestry, otwarty/e w okresie trwania Promocji i zgodnie z warunkami Promocji. Warunkiem uznania zwolnienia z opłaty manipulacyjnej jest prawidłowy opis przelewu, zgodnie z punktem 6 c.
	- b) zamianie / konwersji do innego subfunduszu w ramach funduszy parasolowych Generali Fundusze F<sup>IO</sup> **lub Generali Fundusze SFIO w przypadku składania zleceń osobiście** w Punkcie Obsługi Klienta **Generali Investments TFI S.A.** lub **za pośrednictwem**:
		- Serwisu Transakcyjnego,
		- Wirtualnego Oddziału, czy
		- **•** Aplikacji mobilnej.
- 9. **Przed dokonaniem przelewu środków na konto subfunduszu Uczestnik Promocji powinien się upewnić, że został mu otwarty rejestr na warunkach Promocji.** Informację taką Uczestnik uzyska pod numerem ulgowej infolinii 801 144 144 (lub 22 449 03 33) od poniedziałku do piątku, między 8:00 a 18:00 lub podczas rozmowy z pracownikiem Generali Investments TFI.

**W przypadku niedopełnienia tej czynności Uczestnik jest świadomy niemożności przetworzenia wpłaty na warunkach Promocji.** 

10. Regulamin obowiązuje od 1 grudnia 2004 r.

#### **Jak mogą Państwo zrobić przelew na fundusz?**

#### **Dane odbiorcy:**

- Nazwa subfunduszu oraz adres Towarzystwa: ul. Polna 11, 00-633 Warszawa,
- Numer odpowiedniego rachunku subfunduszu (lista numerów rachunków znajduje się poniżej).

#### **Tytuł przelewu:**

- **Formularz Promocyjny oraz dopłaty do rejestrów objętych Promocją:** Imię i nazwisko; PESEL 1) lub (przy kolejnych wpłatach bądź posiadaniu więcej niż jednego rejestru w danym subfunduszu) Numer rejestru <sup>2)</sup>;
- **Rejestry otwarte za pośrednictwem ST oraz aplikacji mobilnej oraz dopłaty do rejestrów realizowane za pomocą ST lub aplikacji mobilnej:** Wygenerowany automatycznie.

1) W przypadku braku PESEL prosimy o podanie daty urodzenia.

2) Numer rejestru jest obowiązkowy, jeśli Uczestnik posiada więcej niż jeden rejestr w danym subfunduszu.

## **Numery rachunków subfunduszy**

# **FIO:**

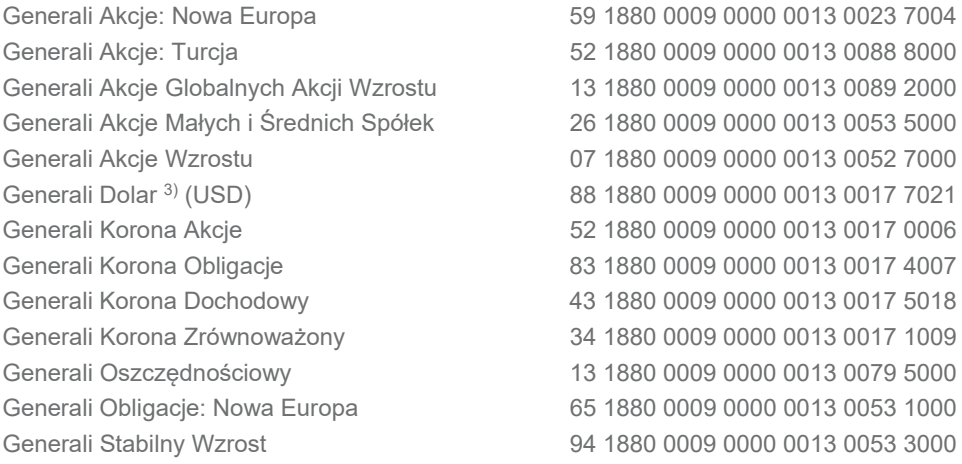

### **SFIO:**

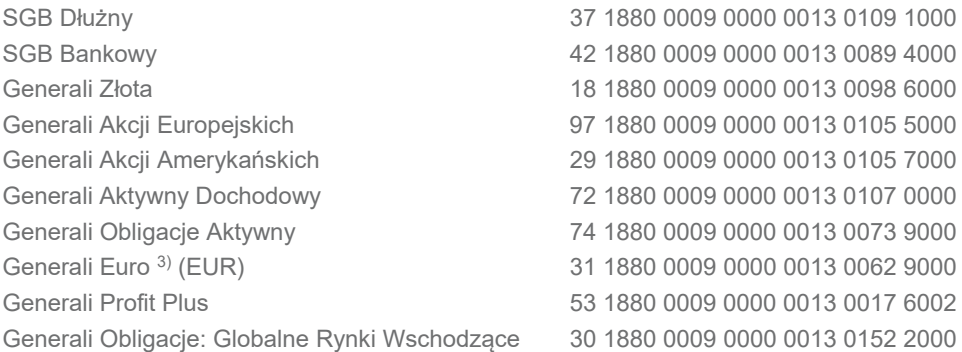

3) Kod SWIFT DEUTPLPX.